## **■補足1 初期値の設定内容を削除する手順**

ゼロベースで雇用契約書を設定する際、帳票グループキーの備考欄を変更したいときなど、初期値が不要な場合の削除手順を記載します。

① データの繋がり

雇用契約書の3つの設定[帳票グループキー][CSV設定][PDF設定]は、下図の通り繋がっております。 その為、帳票グループキーやCSV設定を削除する為には、先に参照先を削除する必要があります。

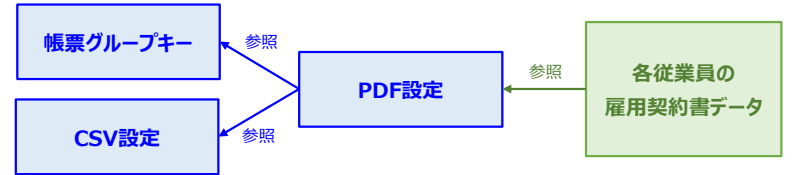

なお、各従業員の雇用契約書データはこれらをベースにPDF作成していますが、該当するPDF設定が削除されても PDF設定の[default(デフォルト設定)]で出力されますので、影響はありません。 ※ 全ての設定で[default(デフォルト設定)]は削除できません

- ② PDF設定の初期値の削除
	- (1) PDF設定一覧の右端の操作メニュー[三]で[このPDF設定を削除する]を選択します。

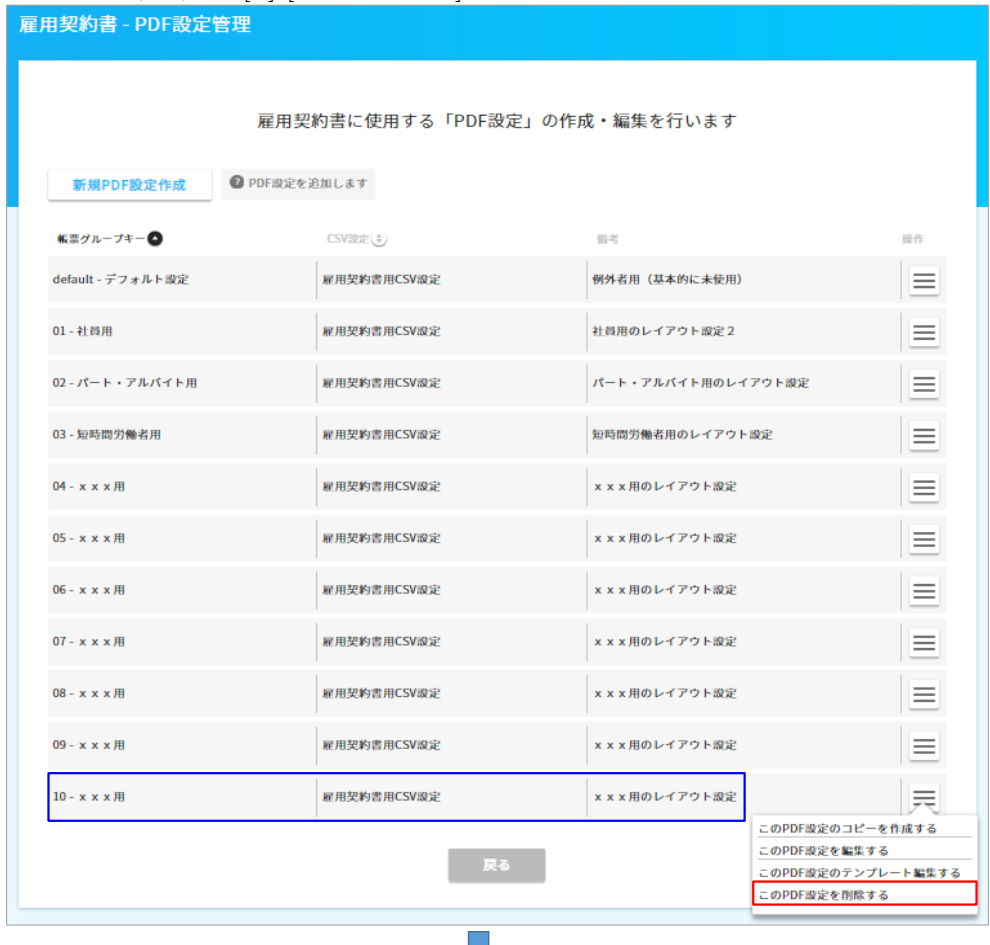

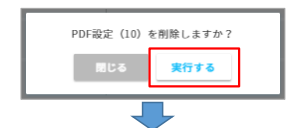

(2) PDF設定が削除されました。これを他の項目に対しても行います。 ※ default(デフォルト設定)は削除できません

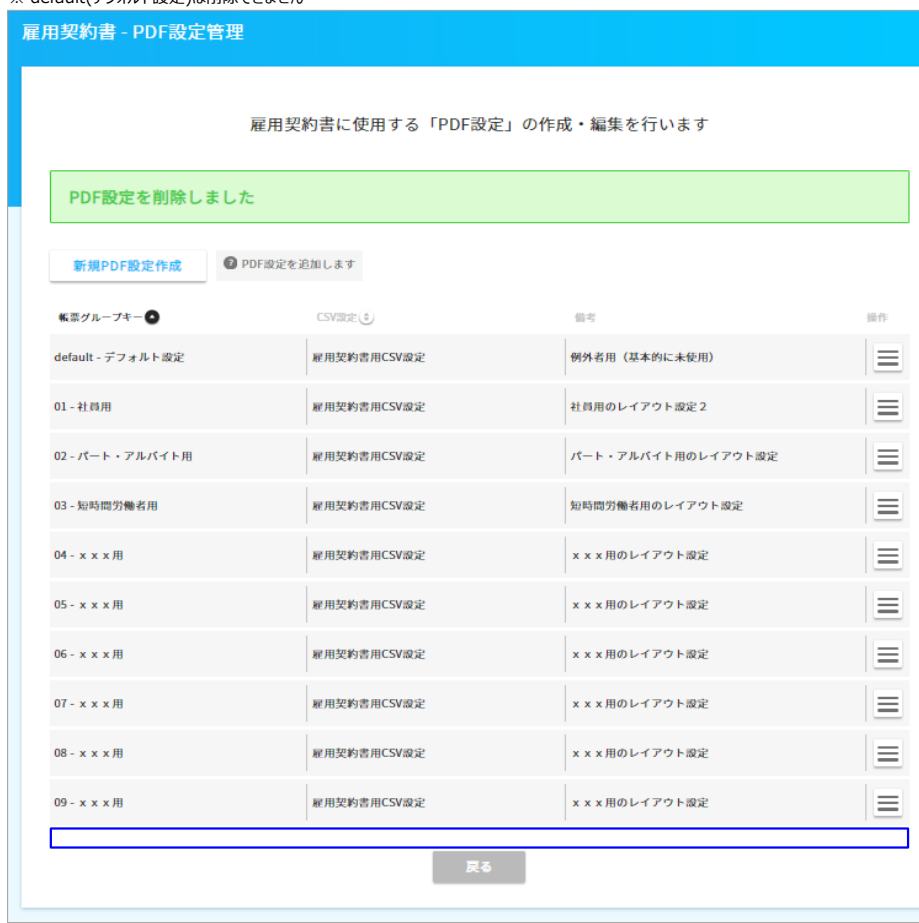

## ③ 帳票グループキーの初期値の削除

(1) 帳票グループキー一覧の右端の操作メニュー[三]で[この帳票グループキーを削除する]を選択します。

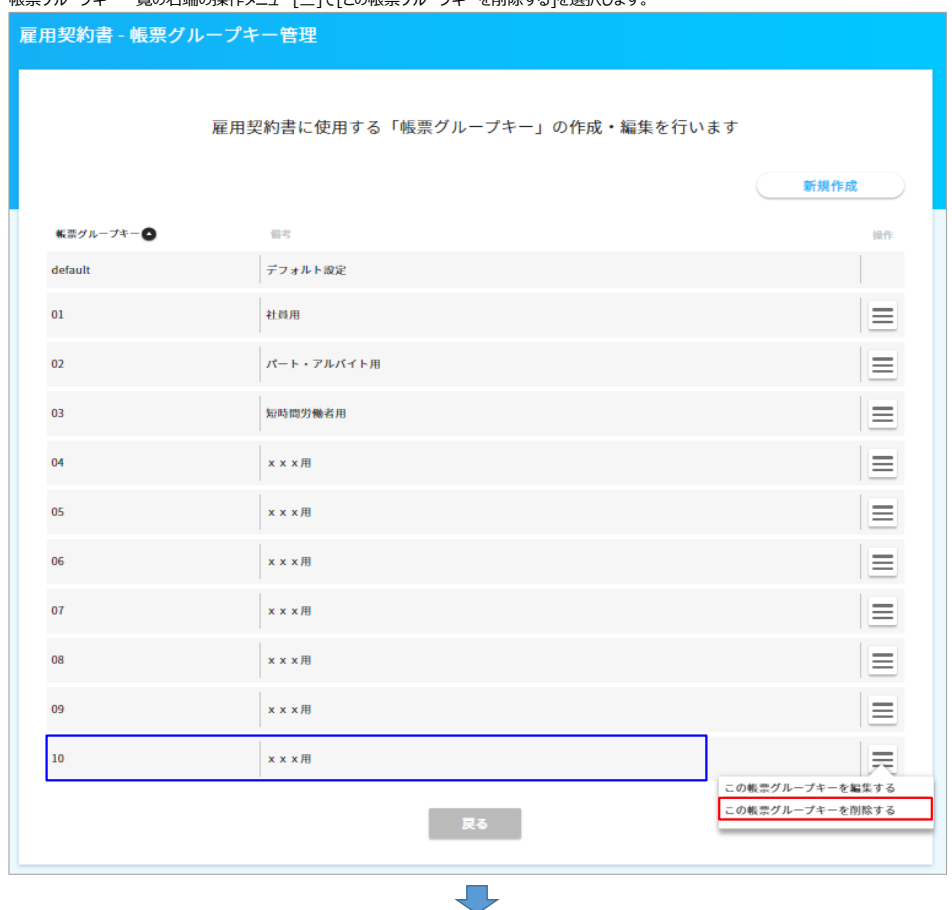

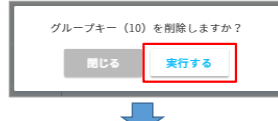

(2) 帳票グループキーが削除されました。これを他の項目に対しても行います。 ※ default(デフォルト設定)は削除できません

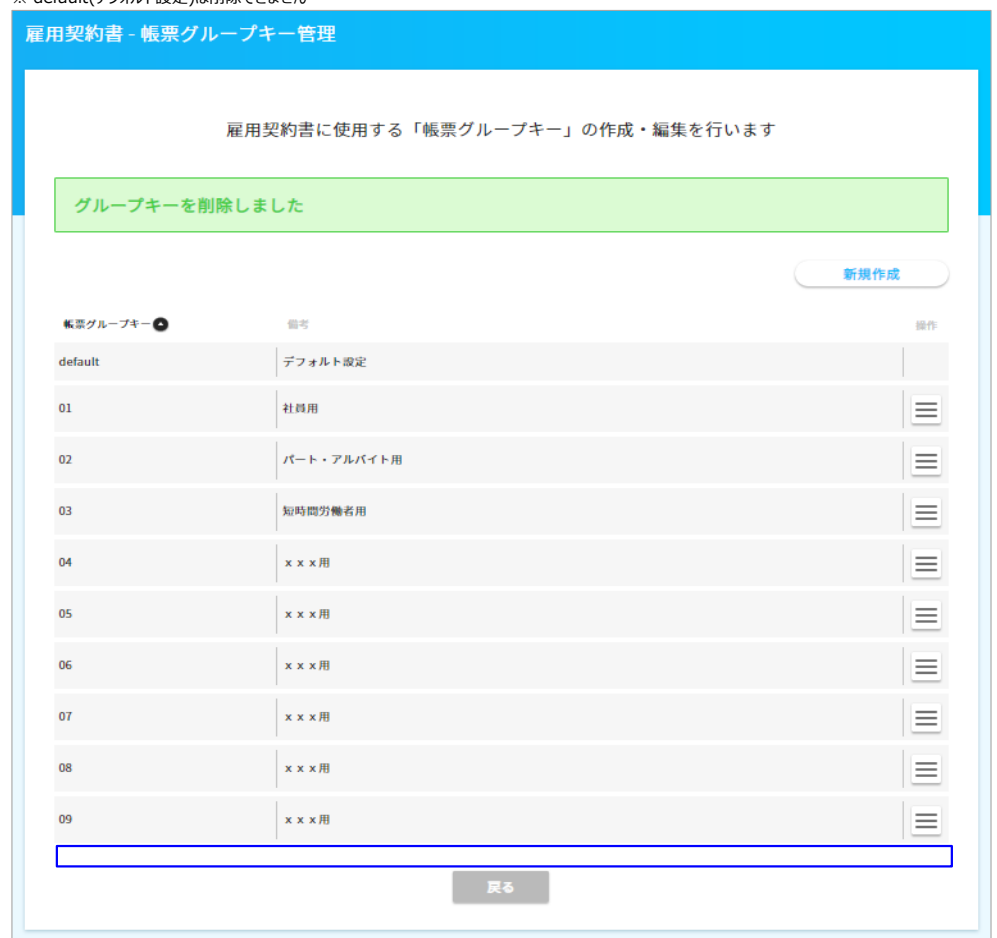

④ CSV設定の初期値の削除

CSV設定の初期値は削除できません。(PDF設定のdefault(デフォルト設定)と紐づいている為)そこで、中身の項目を削除します。

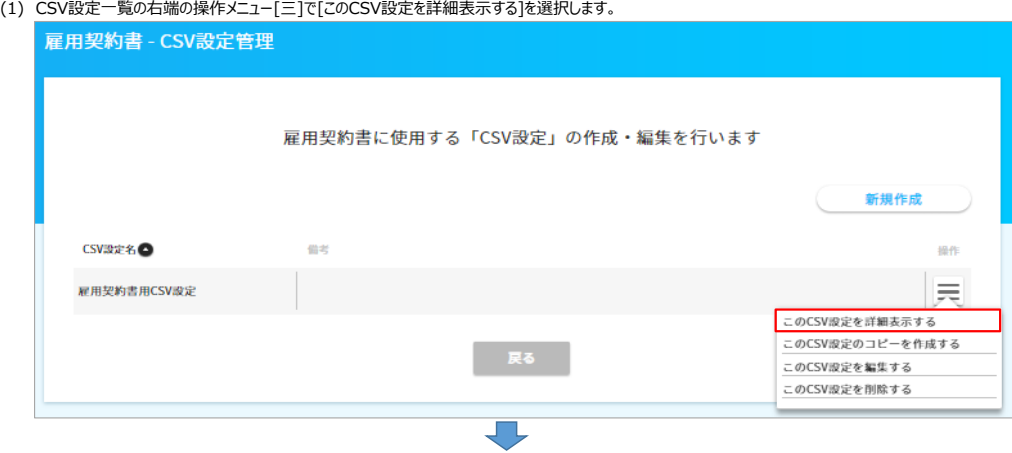

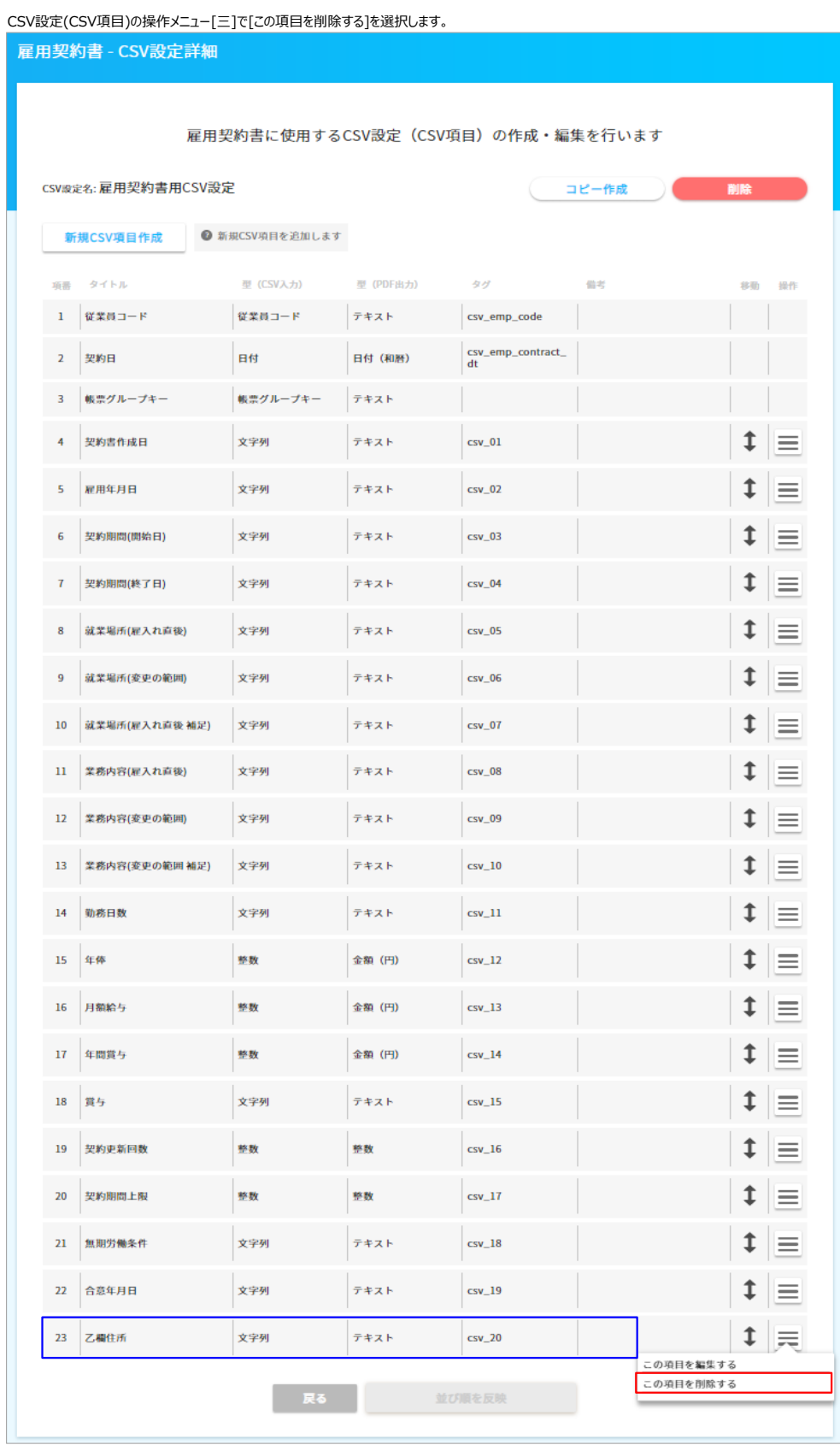

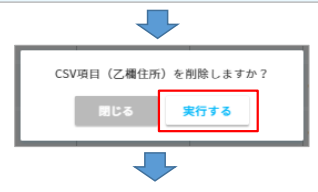

項目が削除されました。これを他の項目に対しても行います。

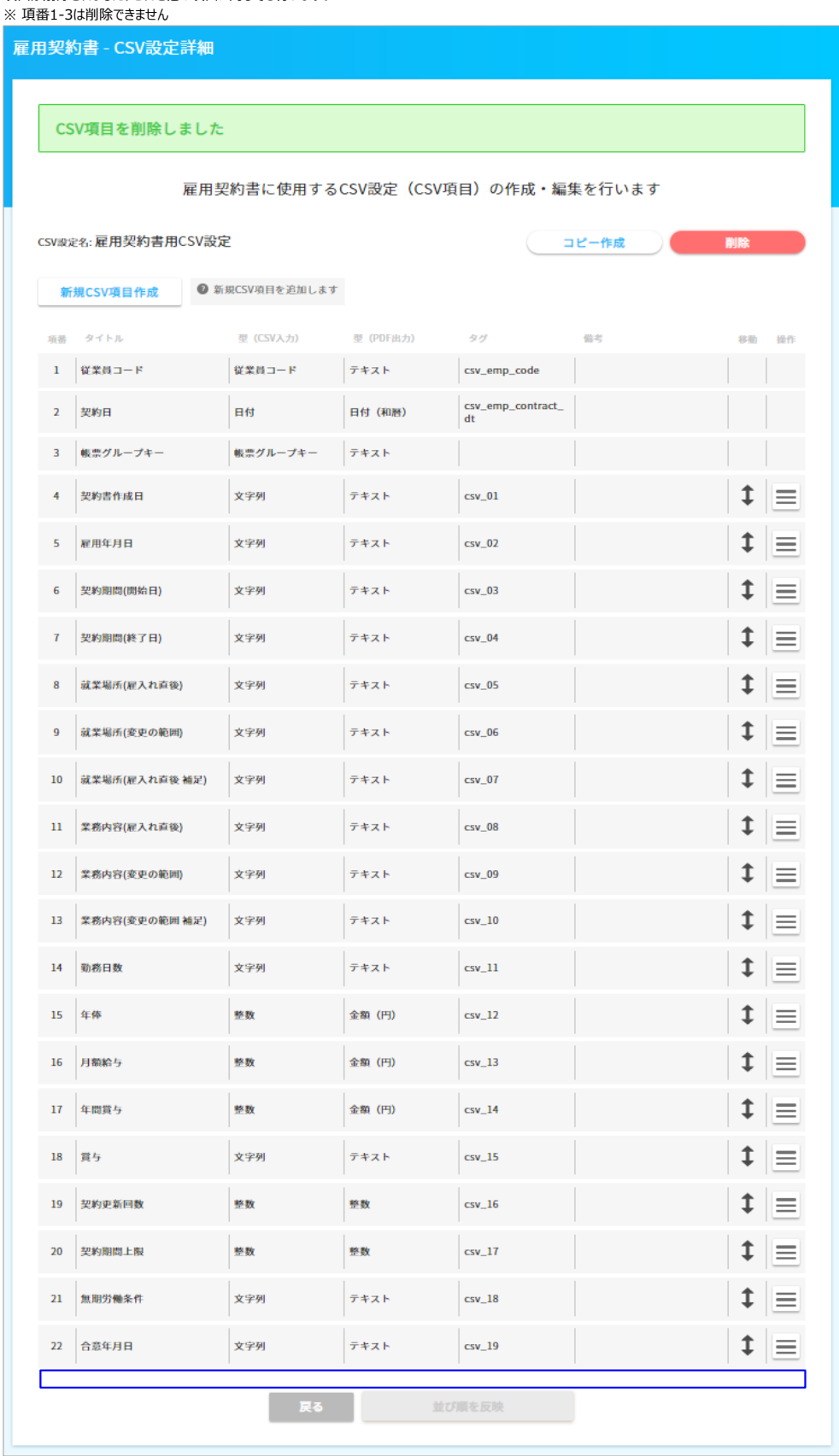

一

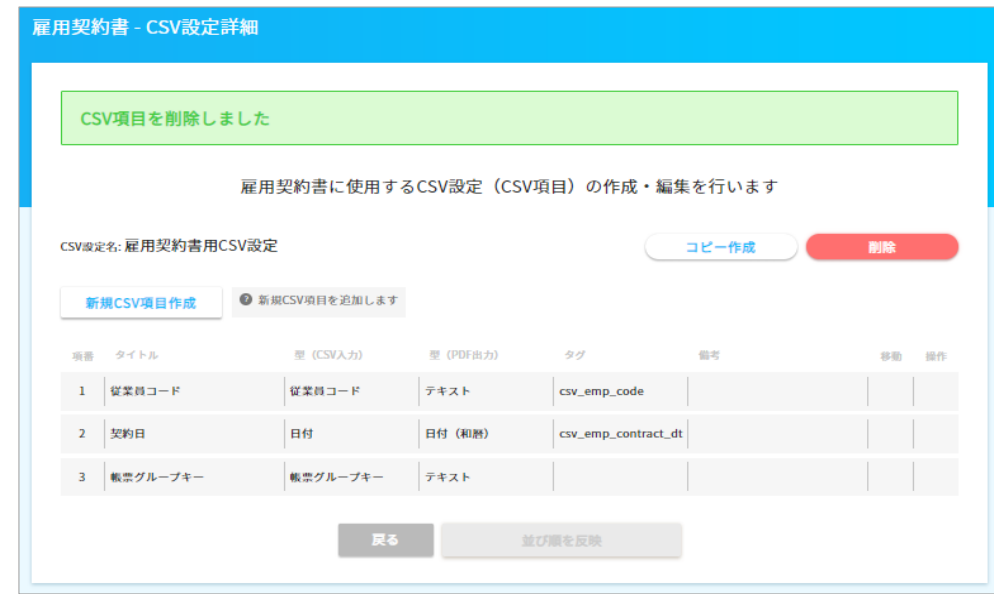

## ⑤ 雇用契約書PDFファイルの削除

- 雇用契約書PDFファイルは、未公開状態でないと削除できないため、未公開に戻してから削除します。
- (1) 雇用契約書一覧の右端の操作メニュー[三]で[この雇用契約書を未公開にする]を選択します。

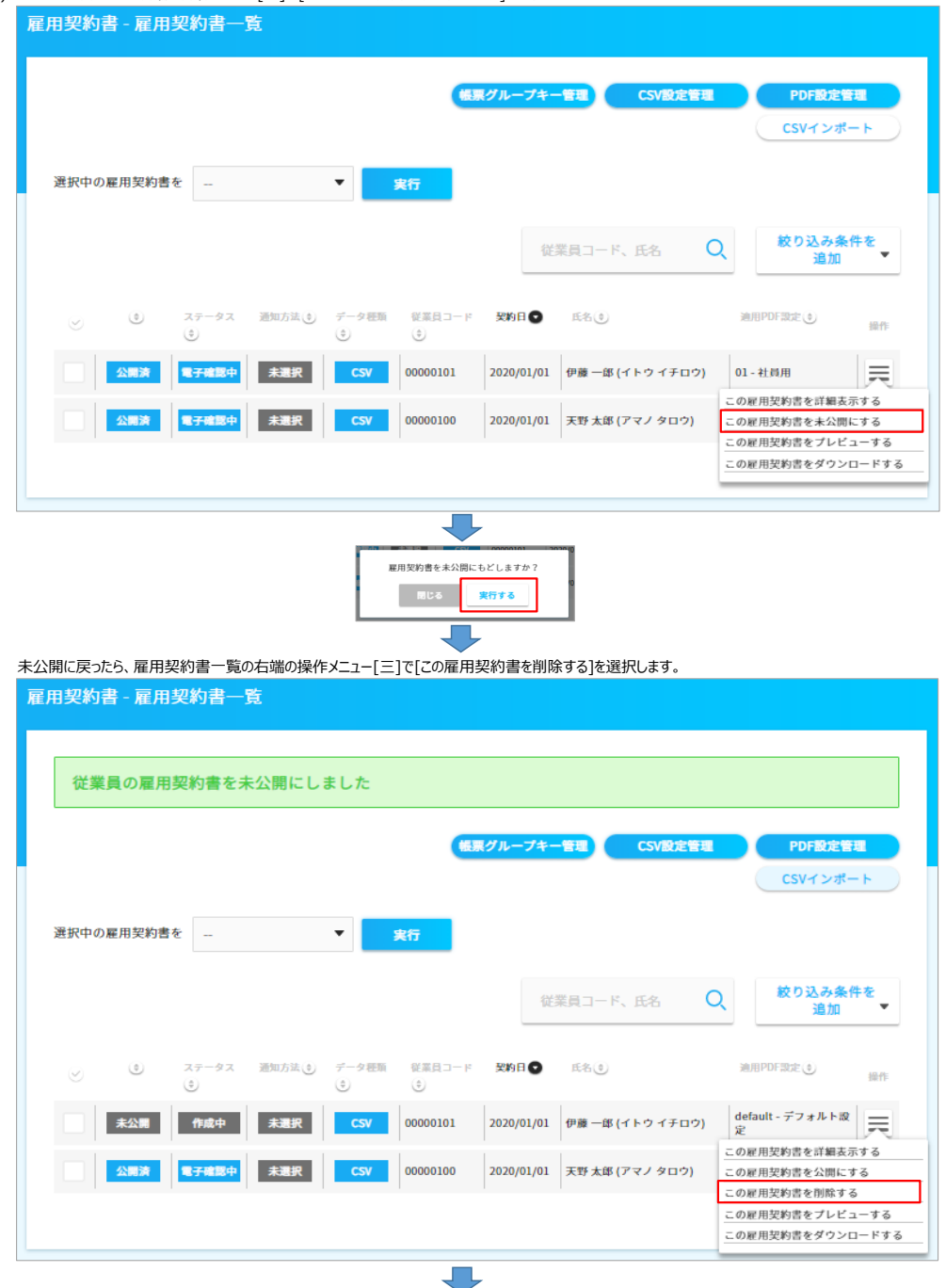

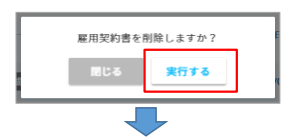

PDFファイルが削除されました。これを他の雇用契約書に対しても行います。

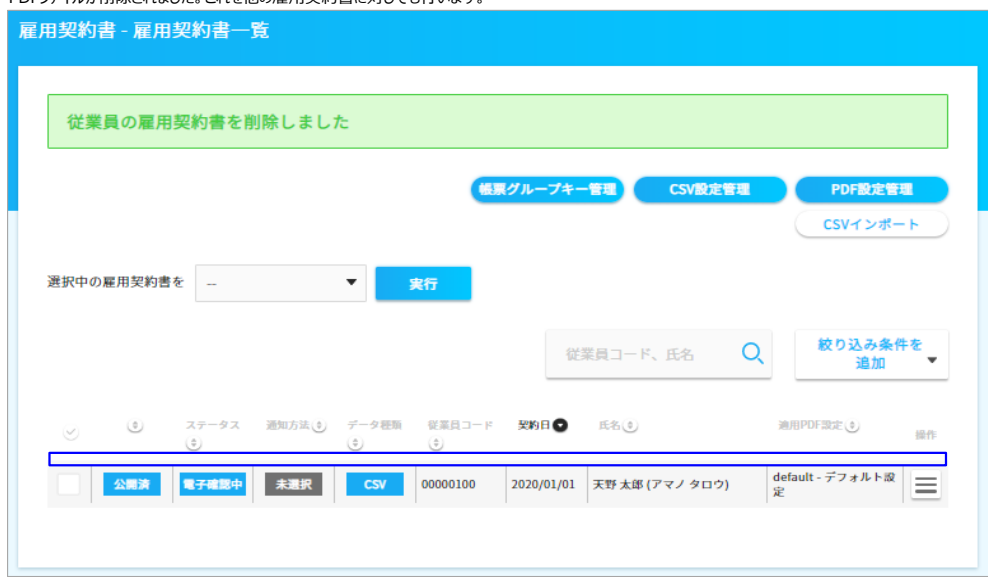

以上で全ての初期値が削除されました。